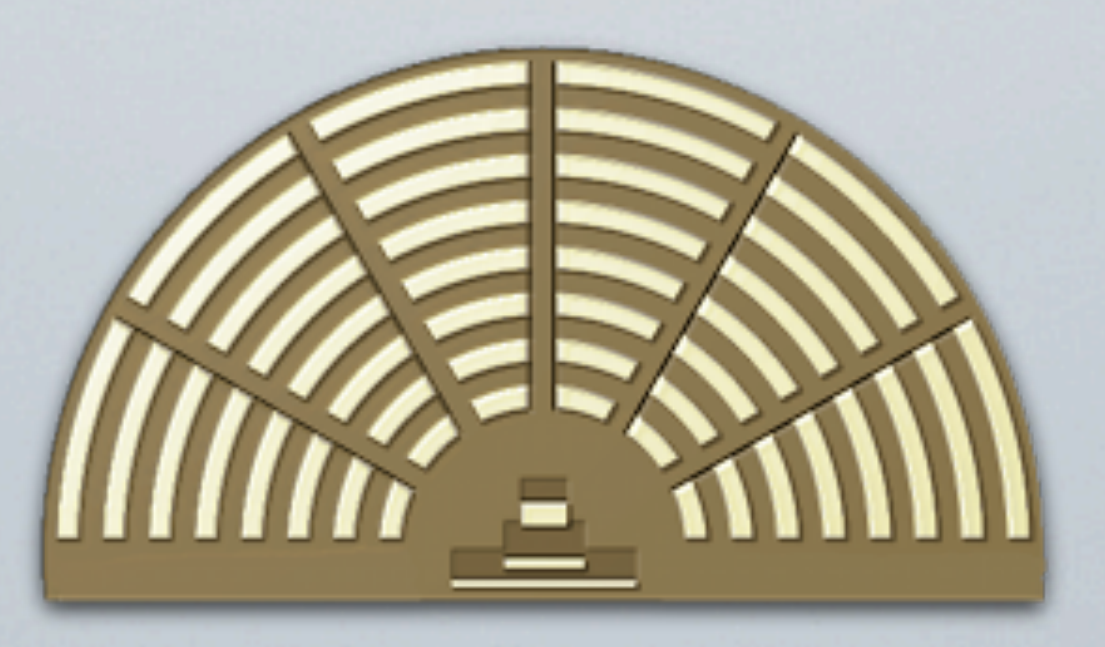

## PARLAMENTO ELETTRONICO ONLINE

### Principi e Architettura

Roma, Presentazione al Senato, Palazzo Madama, Roma, 19 Settembre 2013

Presentazione realizzata da Emanuele Sabetta, Lead Project Designer

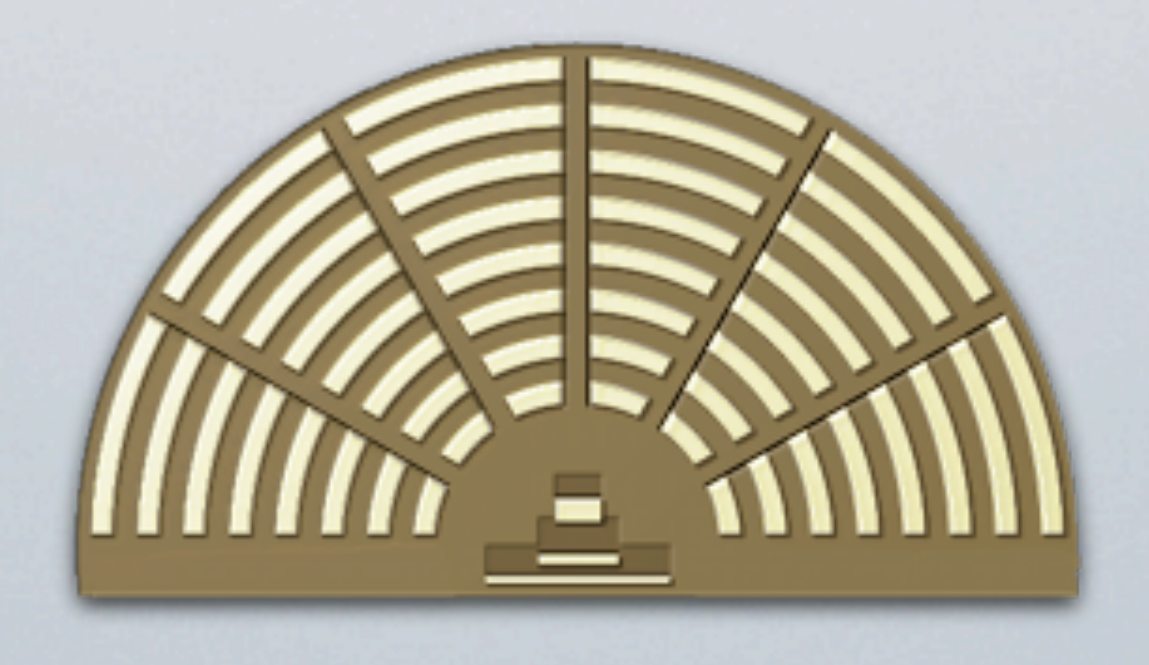

## PAR.EL.ON.

• Una Piattaforma Gratuita ed Open Source per la Democrazia Diretta

• Integra Soluzioni che sono il prodotto di 20 anni di esperimenti di

• Completamente basato su Standard Aperti (Akoma Ntoso, XBRL,

- eDemocracy in tutto il mondo
- EuroVoc, etc.)
- iniziativa del consigliere Davide Barillari del M5S Lazio

• Sviluppato gratuitamente da cittadini volontari in meno di un anno su

### PARLAMENTO ELETTRONICO

### Inserisci il nome utente e la password per accedere:

Nome utente

Password

**/MOVIMENTO** 

☆☆☆☆☆

EPPEGRILLO.

Nome utente

Password

**ACCEDI** 

# INTERFACCIA UTENTE

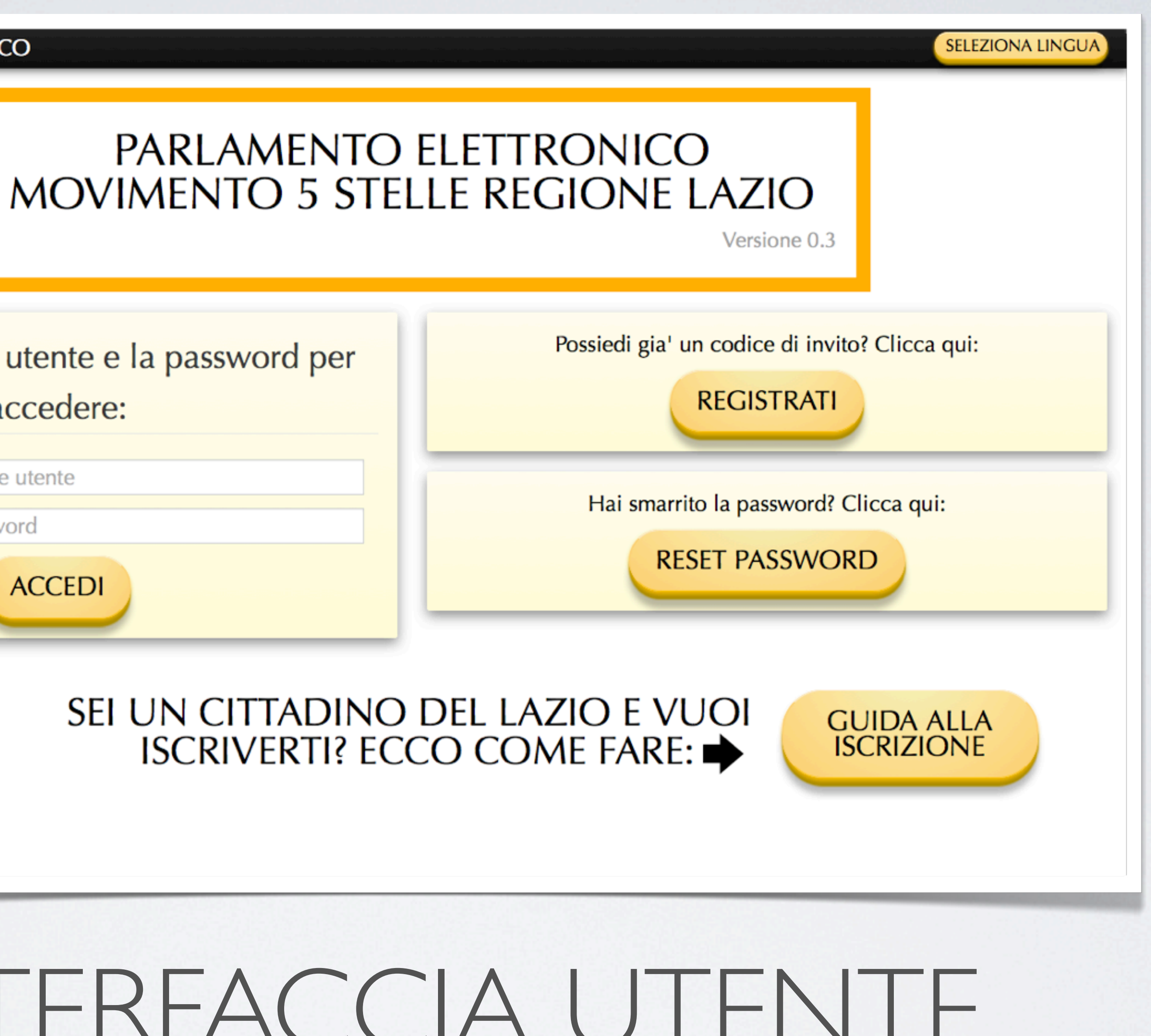

Completamente Riprogettata Per Essere Accessibile

### RICONOSCIMENTO INTUITIVO DEI COMPONENTI INTERATTIVI NELLA PAGINA

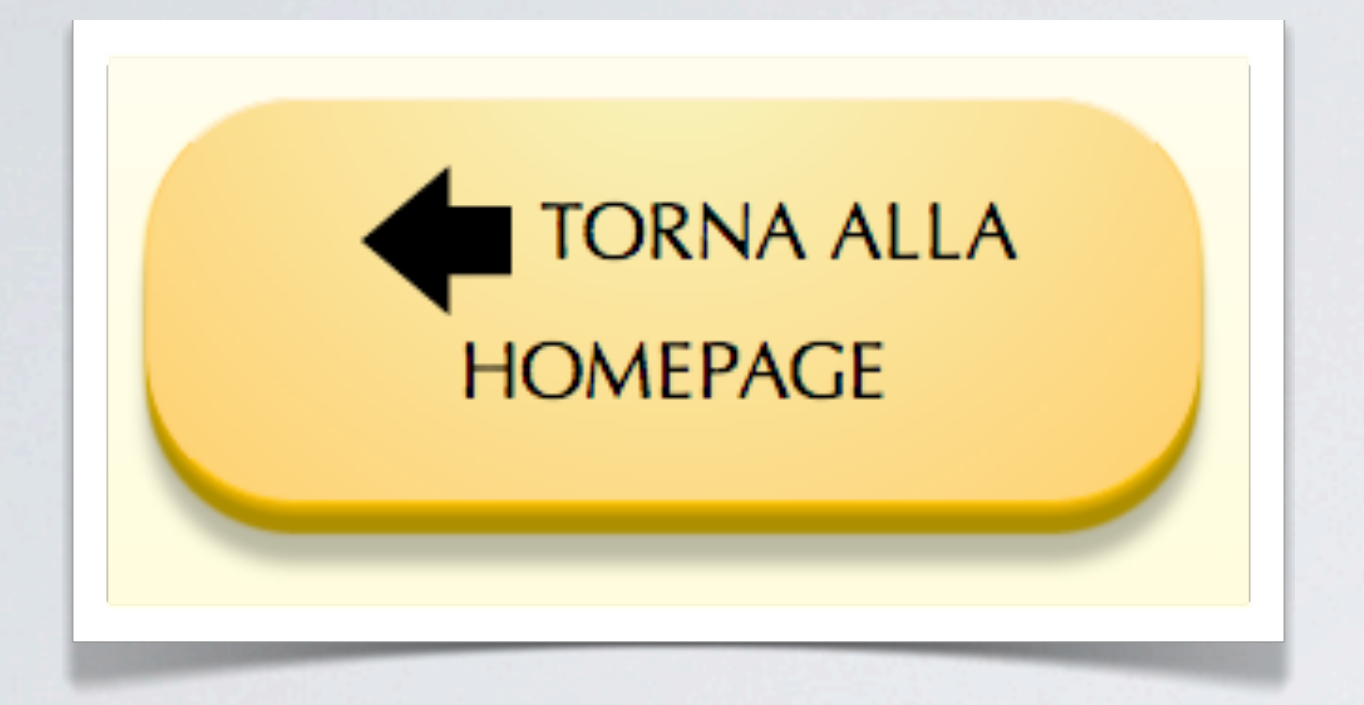

Bottoni Grandi ed in Rilievo Rispetto al Piano della Pagina (adatti a dispositivi touch)

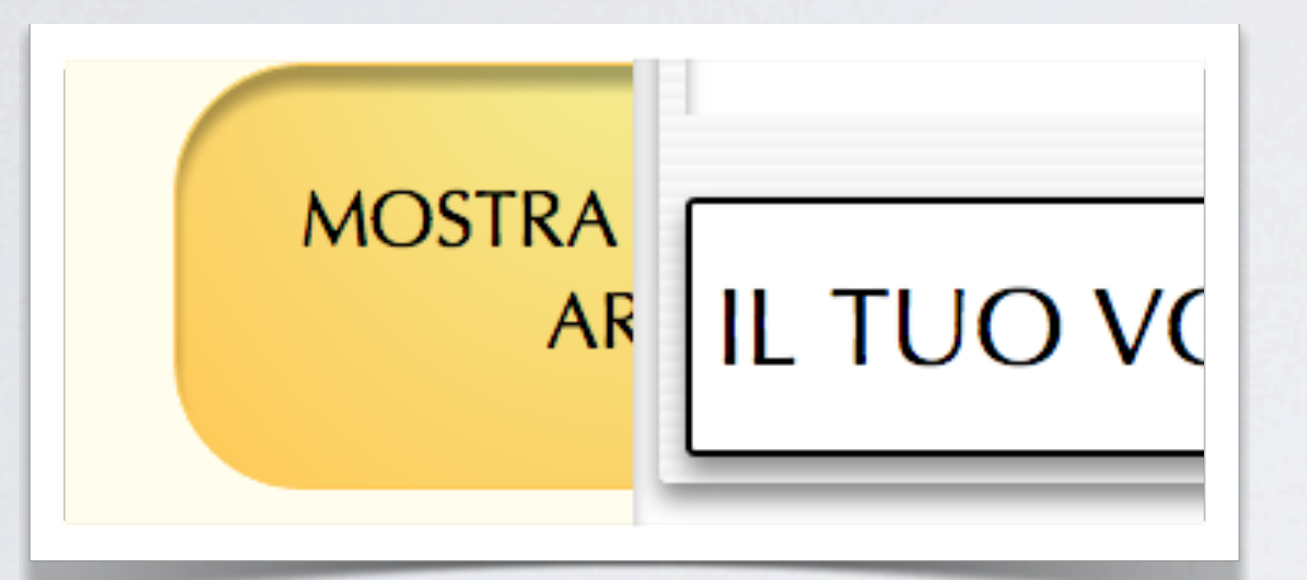

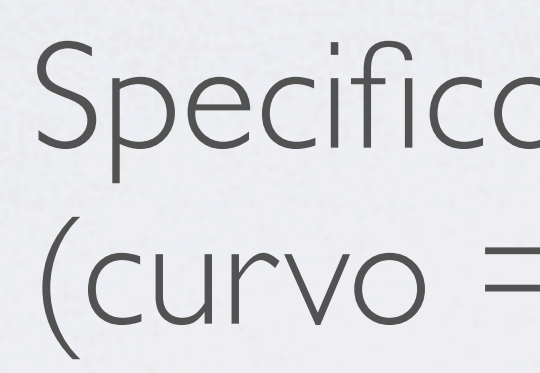

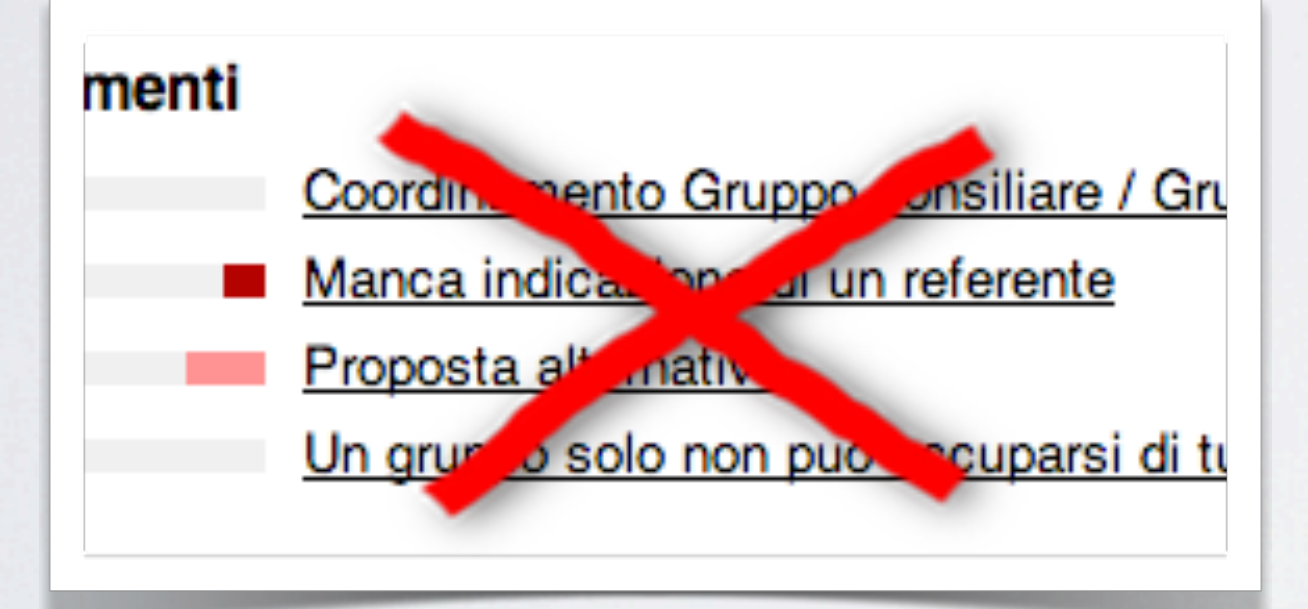

Specifico Linguaggio Grafico Per L'Interazione (curvo = interattivo, spigoloso= no)

Abbandono della Sottolineatura Come Indicatore

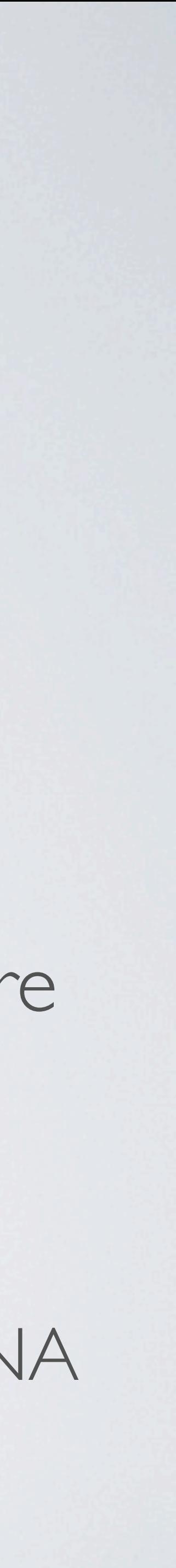

di Link

Riduzione del numero di scelte per pagina al minimo, mantenendo però i livelli di annidamento non oltre 5.

### Cosa vuoi fare?

Scegli premendo uno di questi bottoni:

**LEGGI E VOTA LE** 

**PROPOSTE DEI** 

PORTAVOCE M5S

**LEGGI E VOTA LE PROPOSTE DEI GRUPPI POLITICI** 

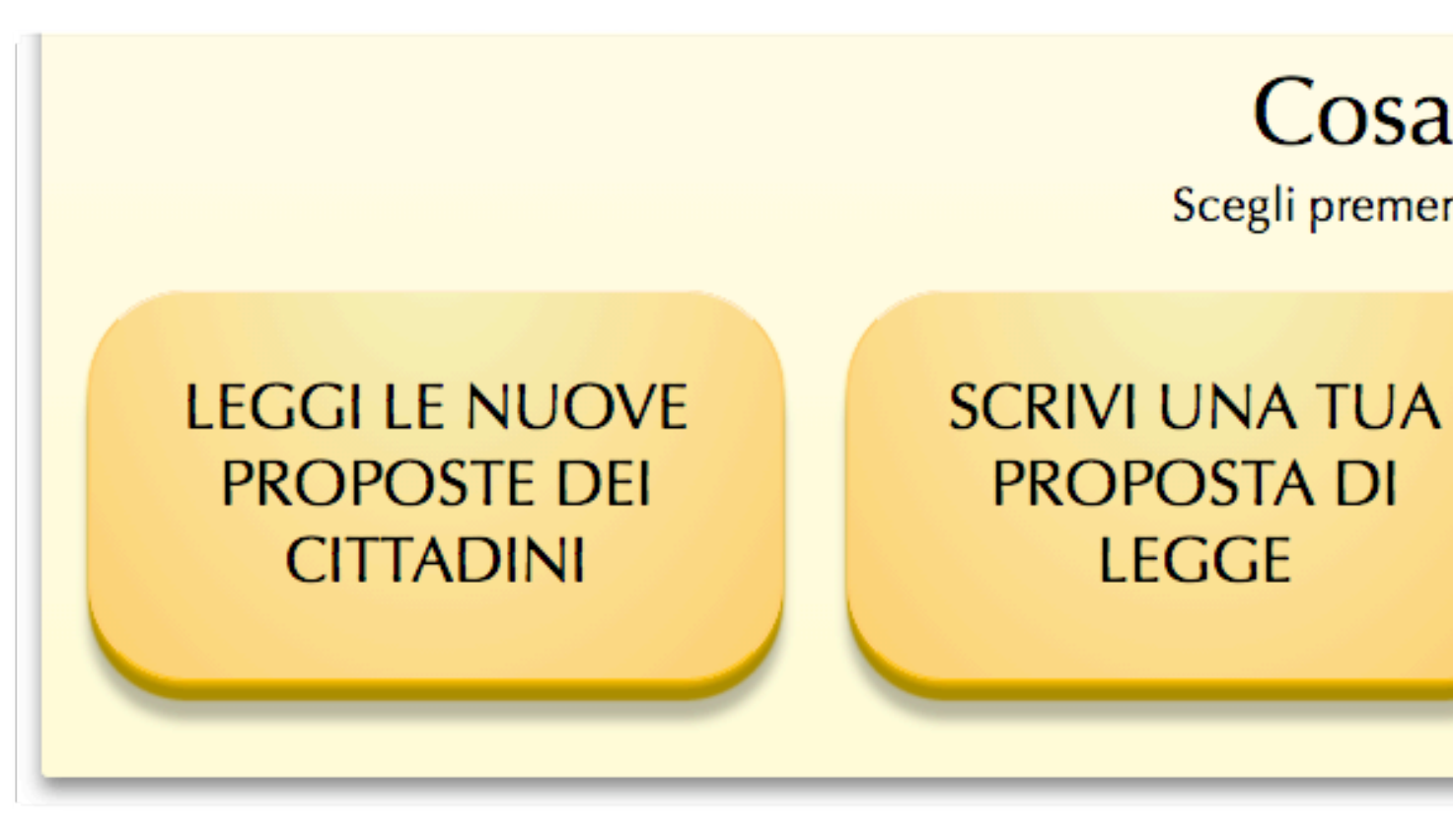

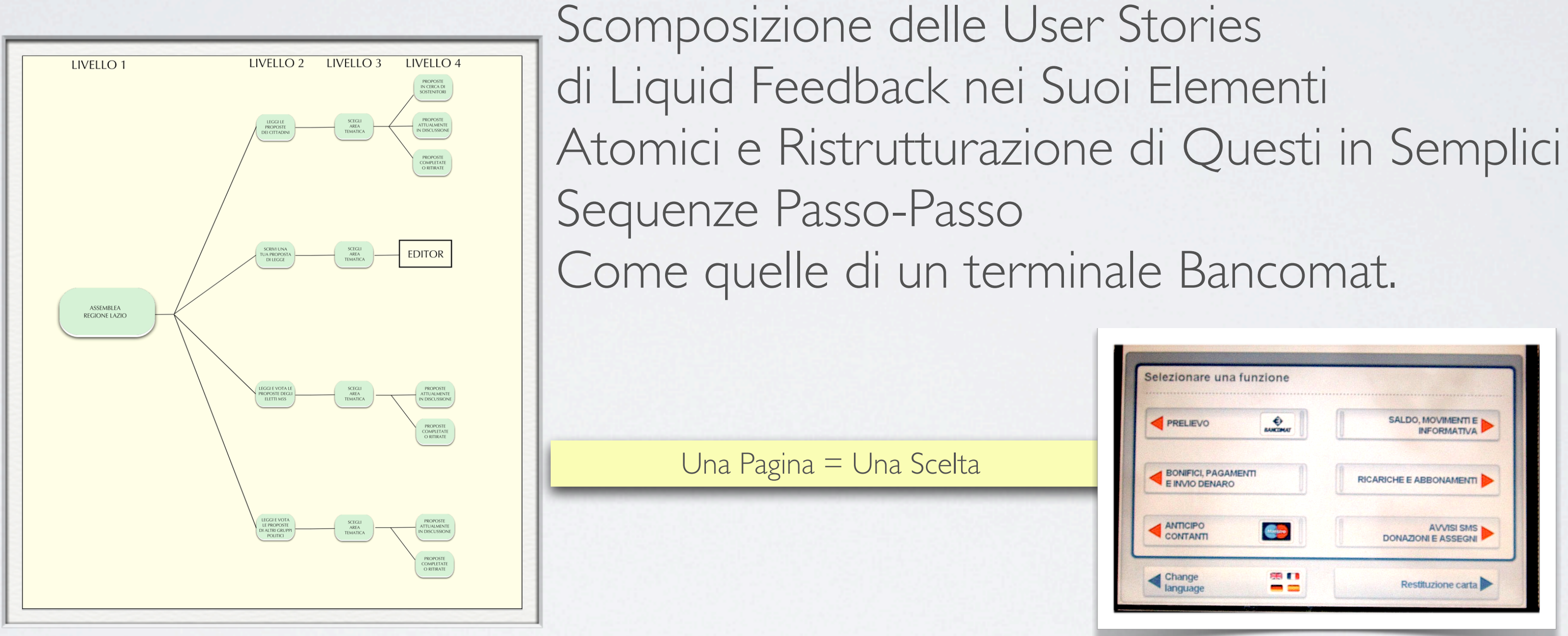

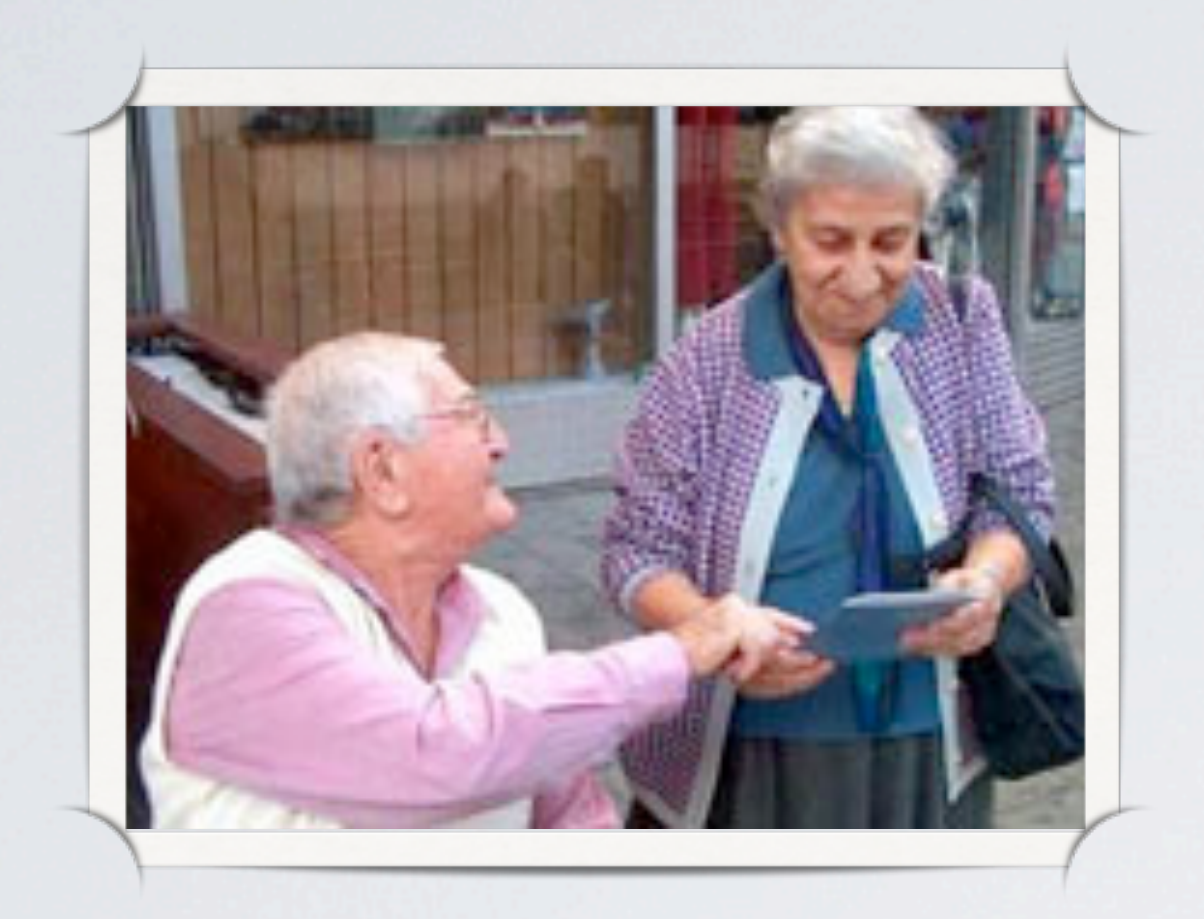

- Uso di caratteri sans serif molto leggibili e di GRANDI dimensioni ( Oregon LDO )
- Uso di grandi etichette RIASSUNTIVE che accompagnano i dati visualizzati e che ne evidenziano i contenuti in modo sintetico
- In qualsiasi momento e in qualsiasi pagina l'utente deve leggere in chiaro DOVE SI TROVA, COSA PUO' FARE e COME TORNARE INDIETRO
- In caso di parametri temporali (es. in che fase ci si trova di una proposta) verrà aggiunta una barra di stato visuale con un indicatore o freccia che indicherà in che momento o fase si trova.

### ACCESSIBILITA' PER TUTTI

Gli Eletti consultano la lista delle Proposte di Legge approvate da Liquid Feedback, e se ci sono nuove proposte approvate le presentano a loro nome come proposte di legge, se invece si tratta di proposte già all'ordine del giorno votano per approvare o respingere in accordo con il voto espresso dal Parlamento Elettronico.

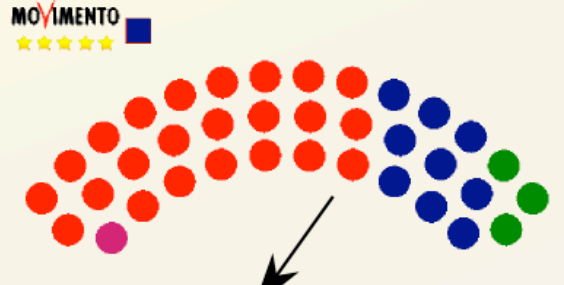

Gli Eletti ottengono le proposte di legge che dovranno essere sottoposte al consiglio comunale o al parlamento e le passano all'URCE.

L'URCE riceve quotidianamente le proposte di Legge dagli Eletti, e le inserisce come Nuove Proposte nell'Area Cosa Pubblica di Liquid Feedback.

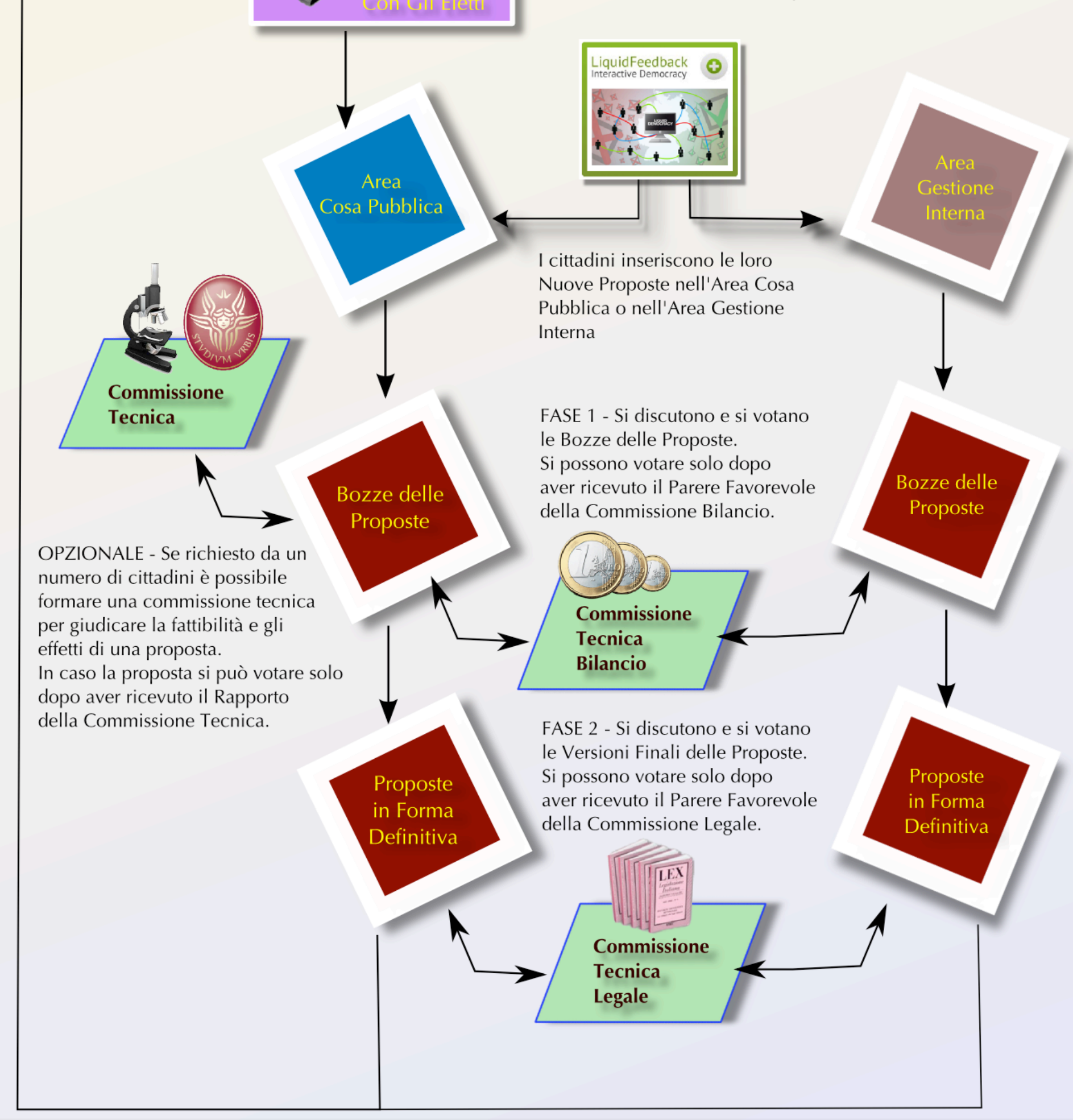

### Introduzione delle Commissioni di Esperti

- •Risolve il Problema del "Governo degli Incompetenti" sollevato da Platone
- •Un Rapporto di una Commissione Tecnica permette ai cittadini di fornire un "Consenso Informato" quando votano una legge, facendo in modo che gli utenti siano avvisati di tutti i rischi e di tutti i benefici derivanti dall'approvazione della proposta di legge.
- •Una Commissione Legale ed una Economica stilano dei rapporti sulla fattibilità, ma propongono anche correzioni ed emendamenti che gli utenti devono approvare o rigettare.
- •Neutralità garantita tramite "Turnazione Randomizzata" di volontari con titoli accademici nel campo specifico.

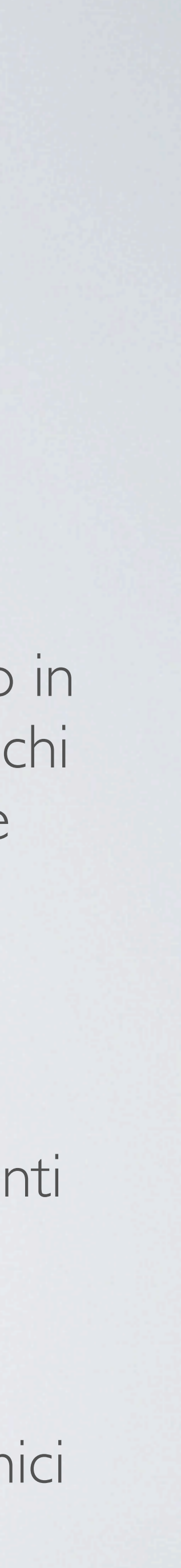

## BARRA DELLE FASI

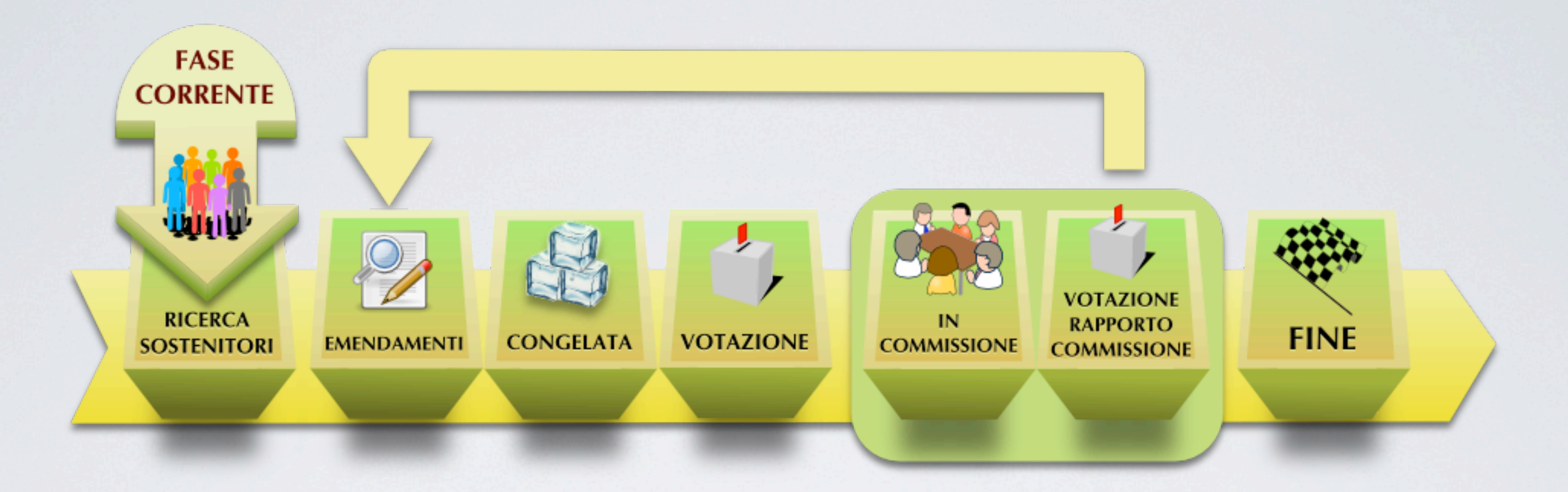

Gran Parte dei Problemi di Comprensibilità di Liquid Feedback derivavano dalla non immediata comprensibilità del complesso ciclo di vita di una proposta. La barra delle fasi associata ad ogni box proposta consente di vedere e comprendere immediatamente in che fase dell'iter legislativo ci si trova, cosa si fa in questa fase, e quale sarà la fase successiva.

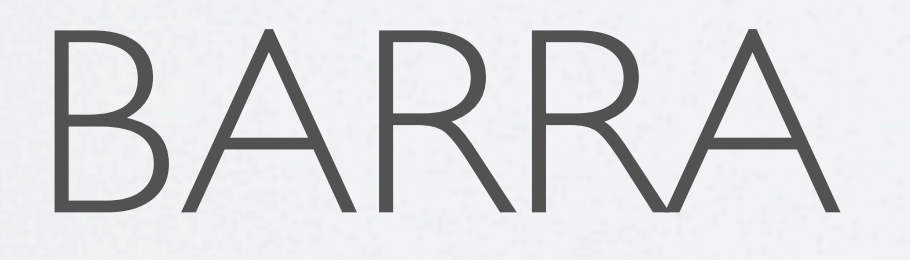

## NOTIFICHE EVENTI

i18: PASSAGGIO "SOFT" DA WINDOWS A SOLUZIONI OPEN SOURCE Breve Descrizione Della Proposta Lorem ipsum dolor sit amet, consectetur adipisicing elit, sed do eiusmod tempor incididunt ut labore et dolore.

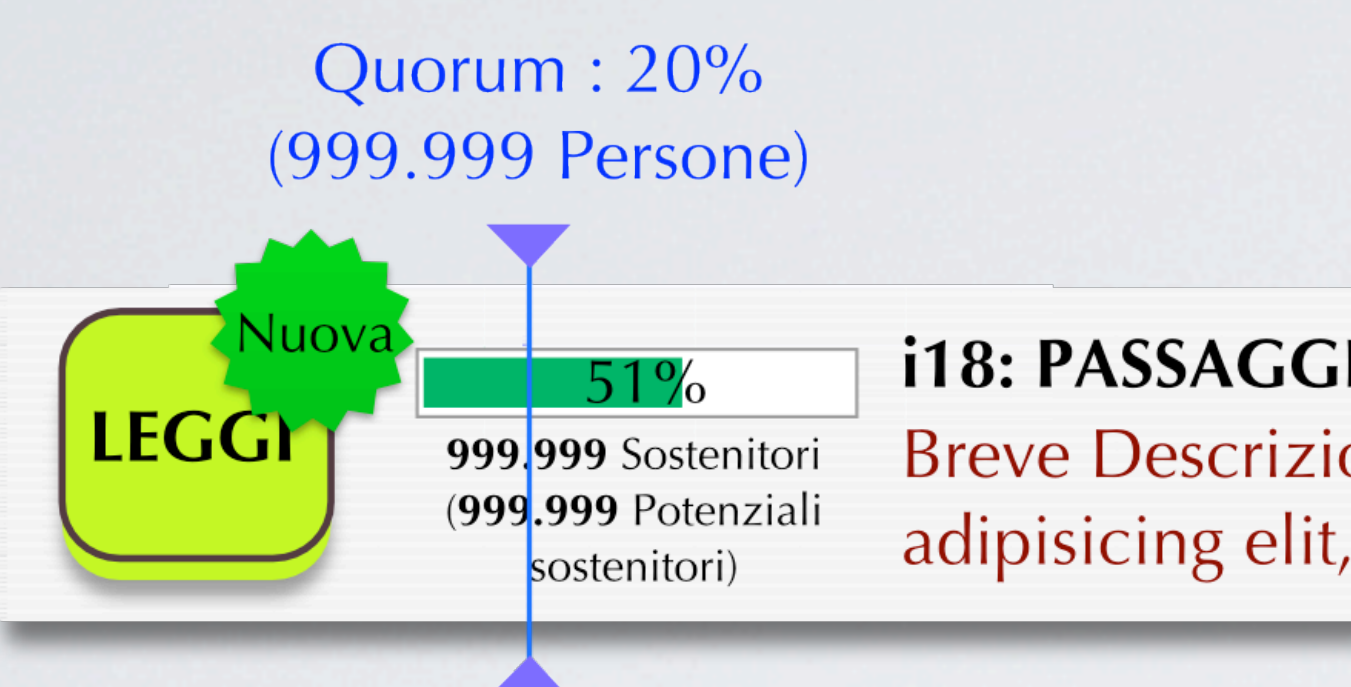

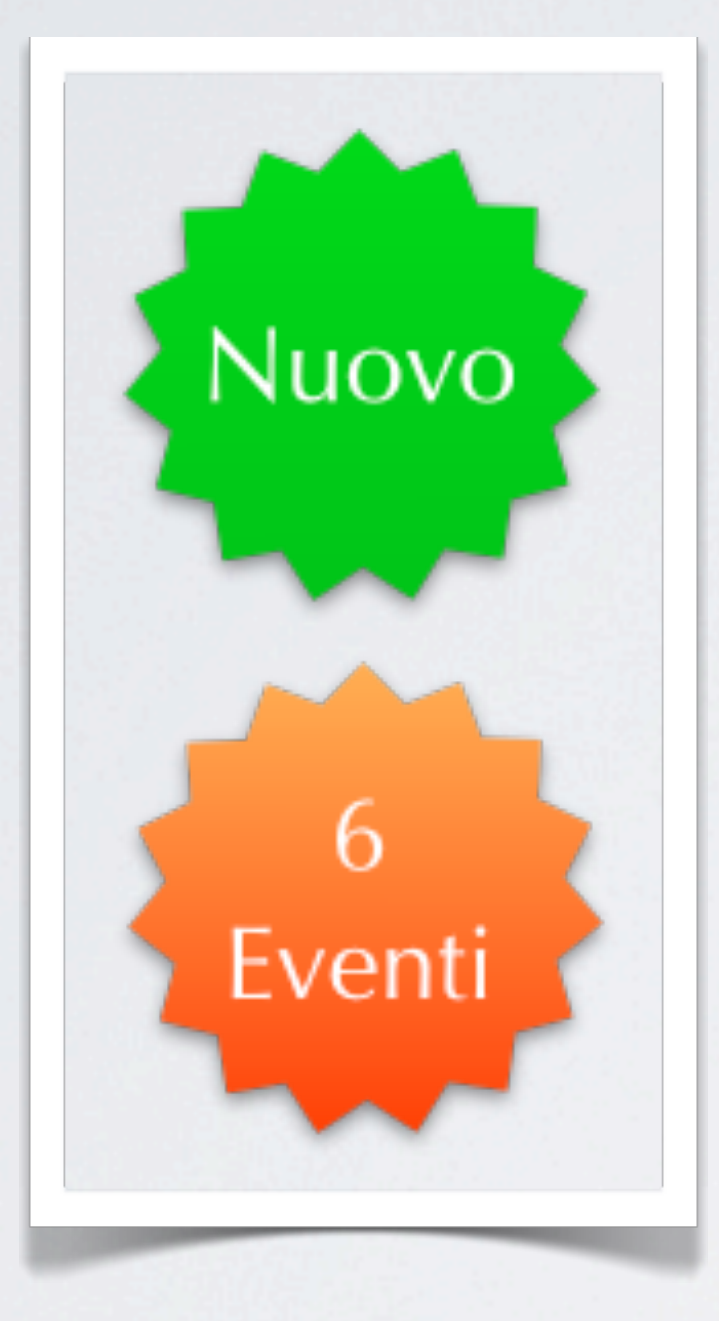

Un altro problema di Liquid Feedback era la difficile gestione degli eventi. Non vi era modo di capire cosa fosse cambiato, quali fossero le nuove proposte o i nuovi emendamenti introdotti dal nostro ultimo collegamento in una data Questione. L'introduzione di un sistema di notifiche simile a quello di facebook per ogni Questione, con indicatori del tipo di evento e delle novità, consente ora di farsi immediatamente una idea delle novità da esaminare.

## ETICHETTE E PAROLE CHIAVE

•Introduzione di Parole Chiave Standard ( Teseo, EuroVoc, GeoNames... ) da associare alle Proposte e alle

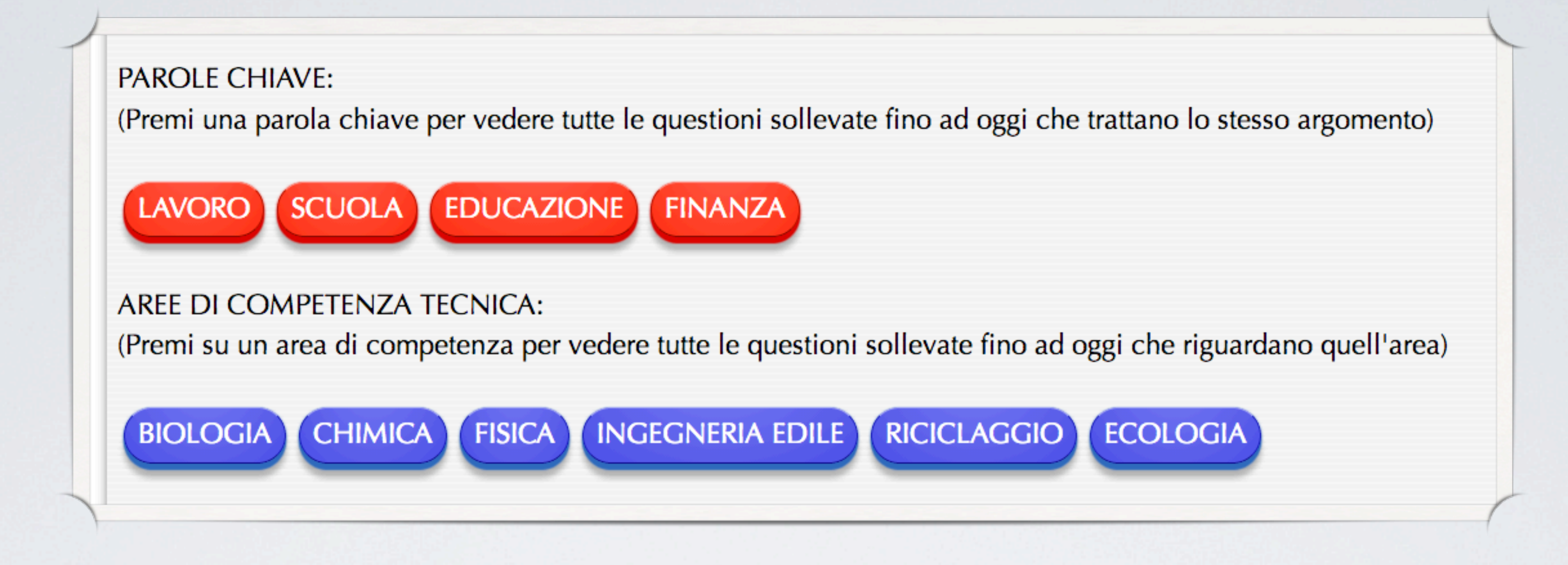

- Questioni, per rendere più facile catalogarle e cercarle.
- 

•Introduzione delle Etichette relative alle Aree Tecniche di Competenza di una Questione, in modo da poter immediatamente capire l'ambito ed il tipo di background necessario per valutare la validità delle proposte, selezionando quelle dove la propria competenza consente di contribuire maggiormente.

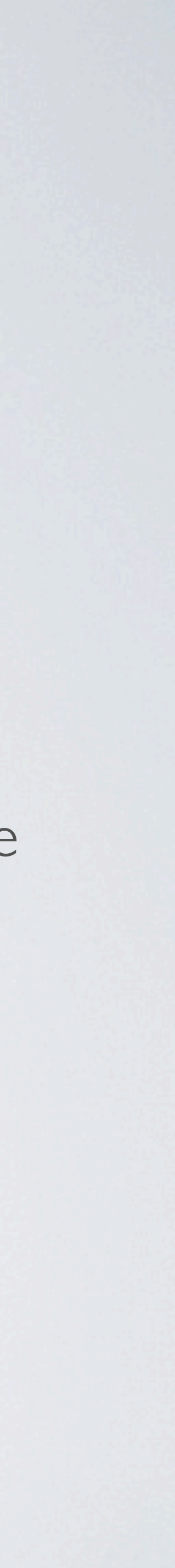

### I 3 Ingredienti Della Sicurezza

•Autenticazione Two Factor Basata su Password robuste e SYH in forma di Token Fisico OTP

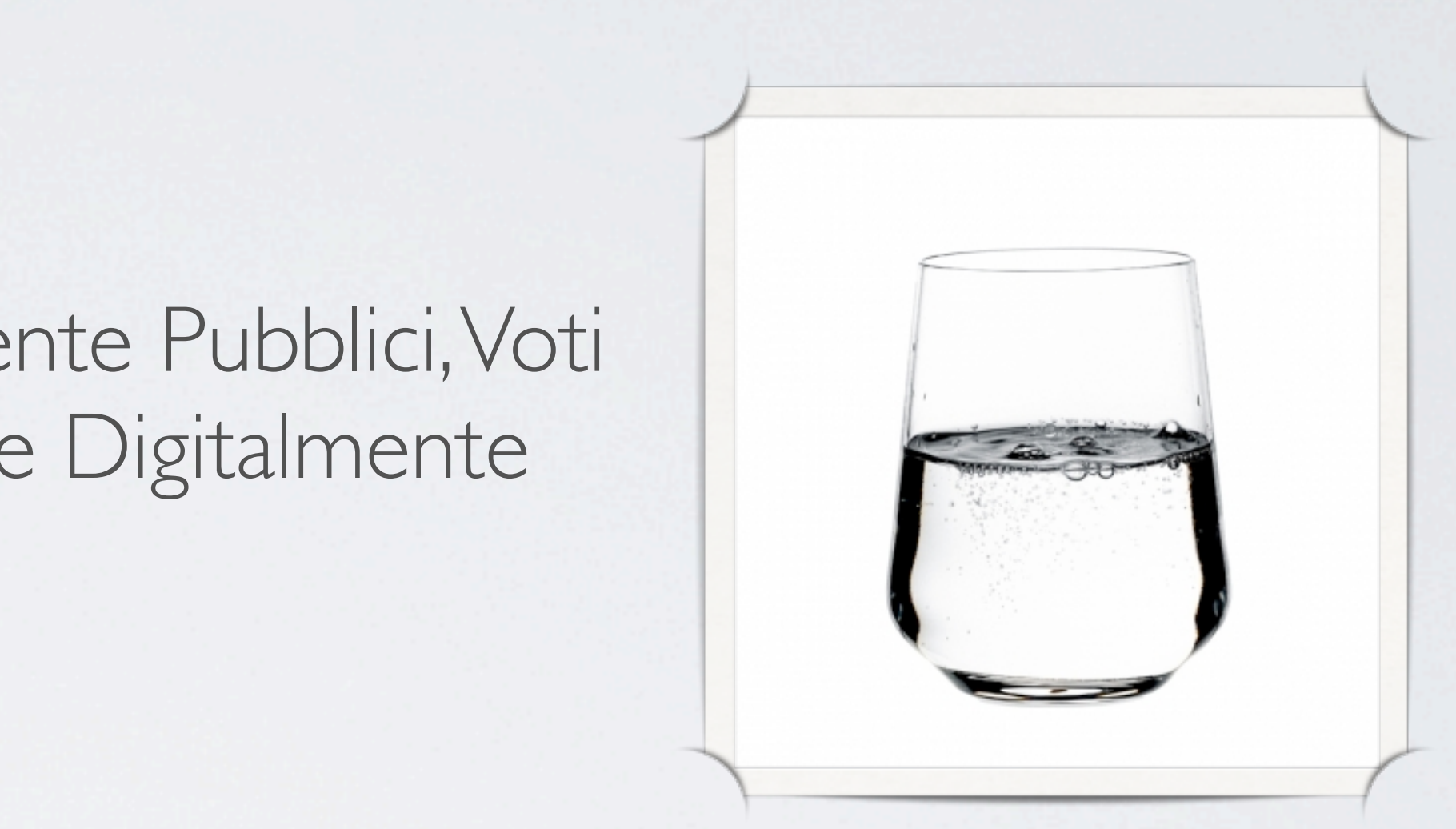

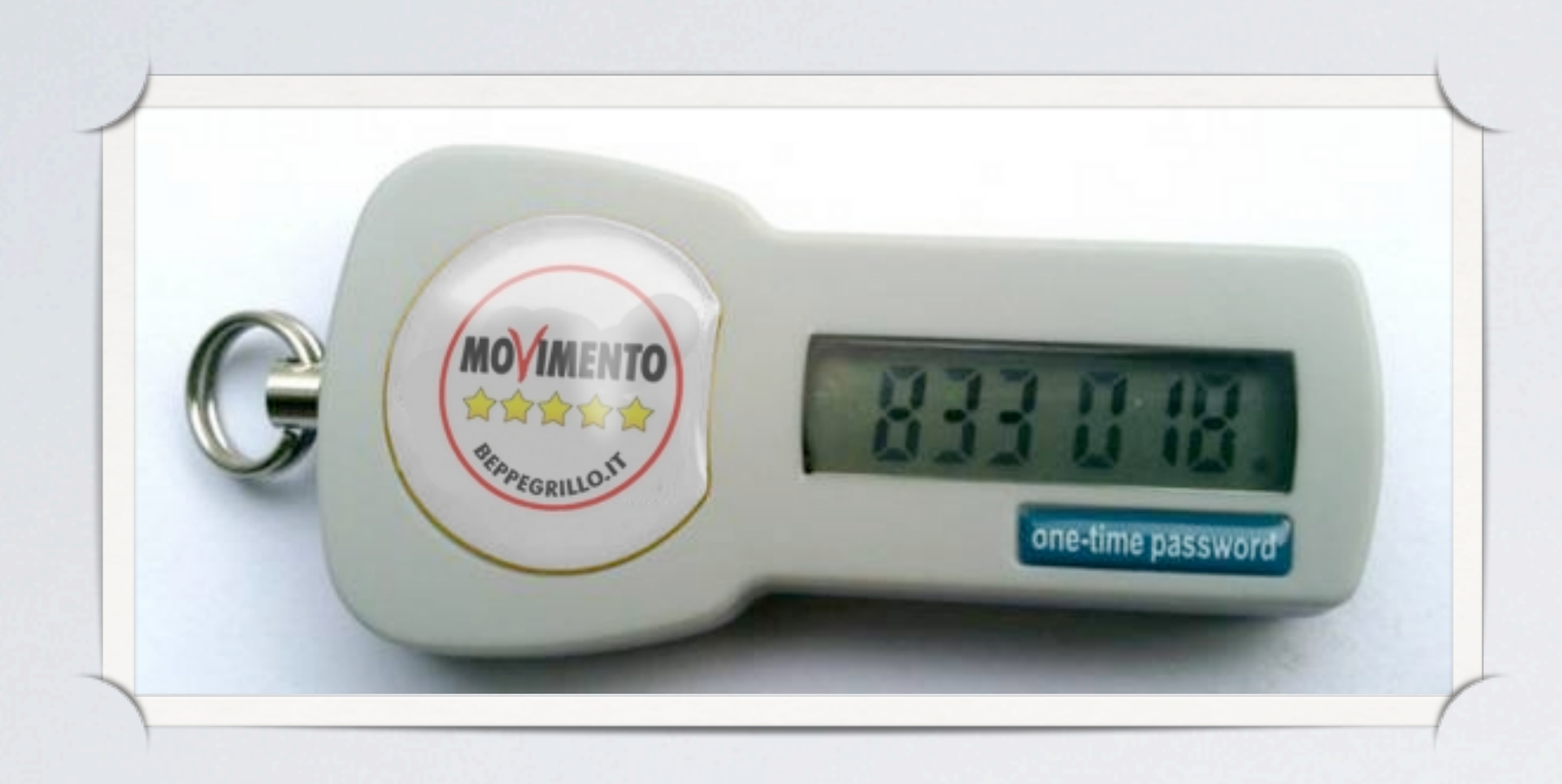

• Trasparenza Totale: Open Source, Profili Utente Pubblici, Voti Palesi, Scrutini Indipendenti, Ricevute Firmate Digitalmente (ispirate alle ballot receipts di Helios Voting)

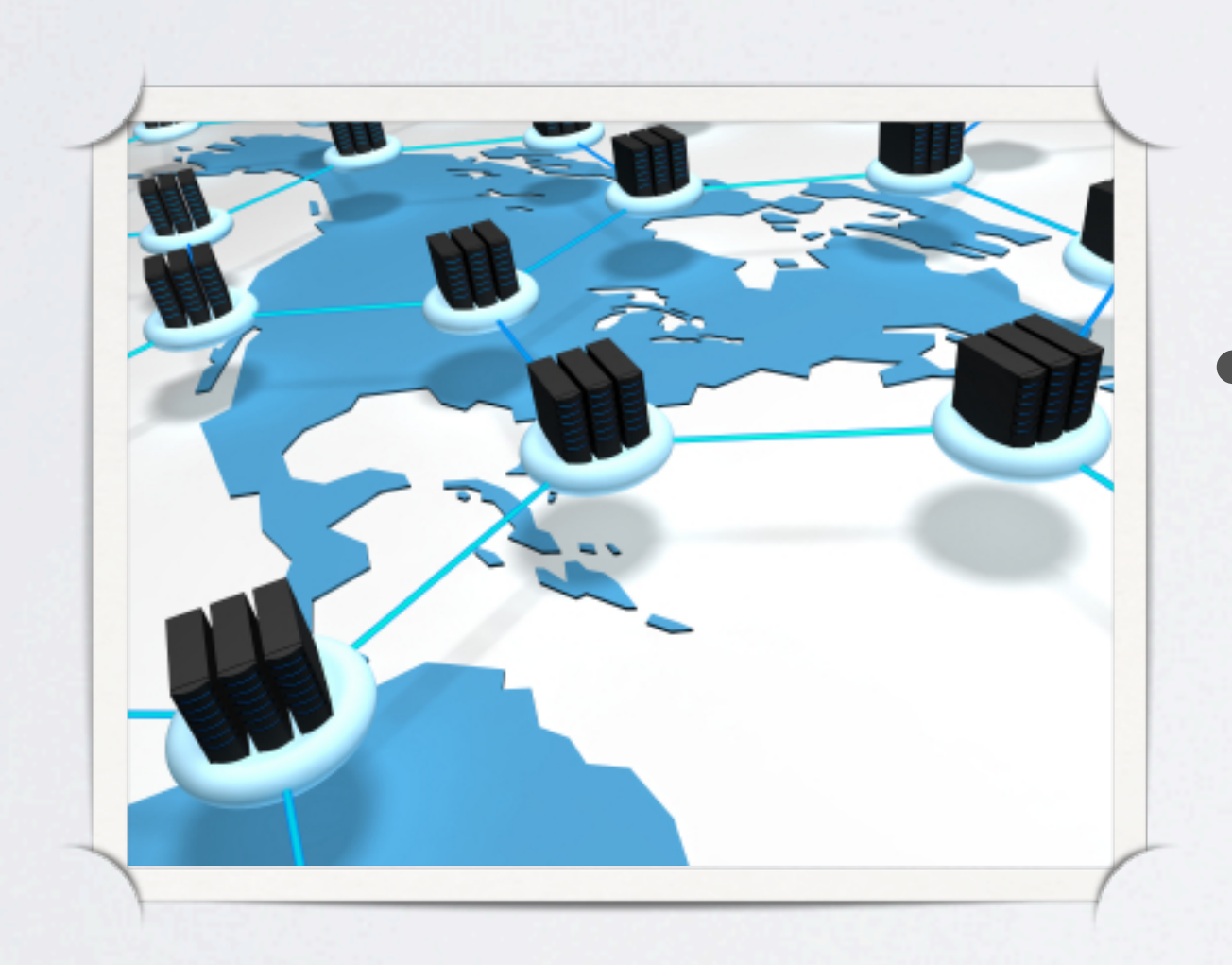

• Open Mirroring, Duplicazione Remota & Auto Recovery, Data Consistency garantita tramite Multi-Paxos

### MECCANISMI LIMITATIVI DELLA DITTATURA DEGLI IPERATTIVI ( ACTIVERTS)

•Ogni utente ha diritto a suggerire un solo emendamento per ogni proposta per settimana ( un

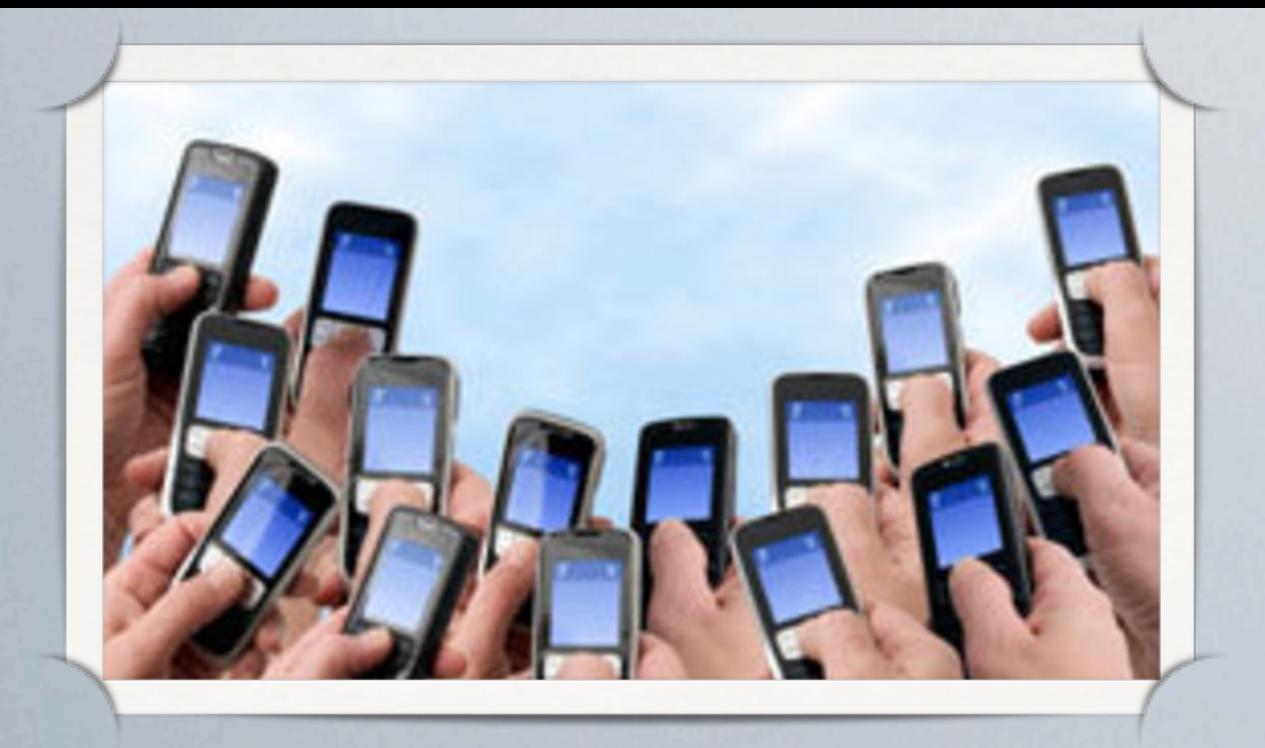

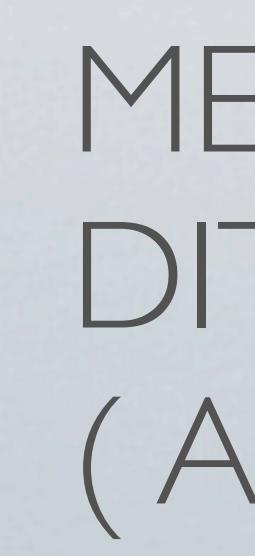

- •Ogni utente non eletto ha diritto a sollevare una sola questione a settimana
- •Ogni utente ha diritto a creare una sola proposta a settimana per ogni questione
- emendamento è un insieme di una o più modifiche )
- successiva (FIFO QUEUE)
- calcolato automaticamente in base alla popolazione e agli iscritti )

• Il Numero di Questioni massime che possono trovarsi nell'iter legislativo contemporaneamente è di 14 a settimana, le altre restano in attesa nella fase in cui si trovano prima di passare alla fase

•Nessun sistema di delega ( responsabilizzazione dei cittadini ) e quorum bassissimi (5-20%,

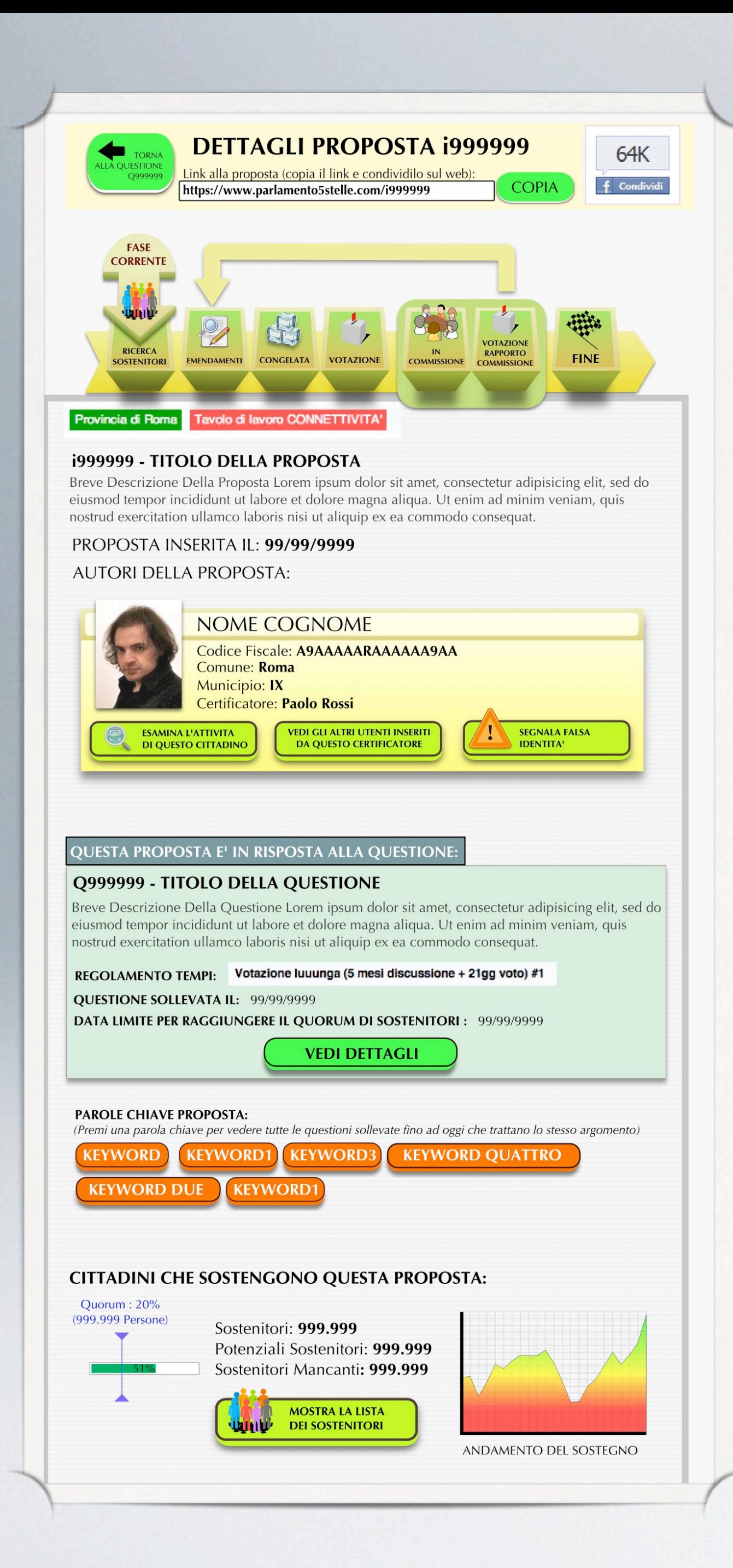

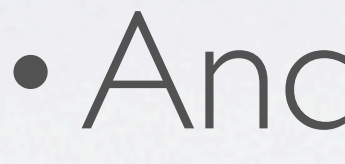

## DETTAGLI DELLA PROPOSTA

•Barra Delle Fasi

•Autore Identificato Tramite CF

•Ricapitolazione Sintetica Della Questione

•Bottoni delle Parole Chiave

•Andamento del Numero di Sostenitori

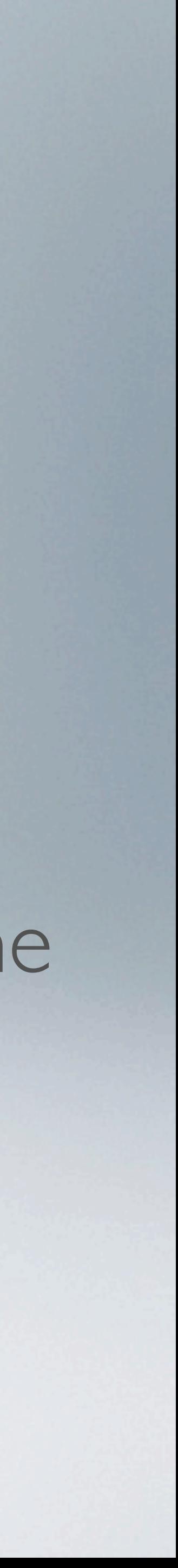

### **TESTO DELLA PROPOSTA**

### **DISEGNO DI LEGGE**

Introduzione dell'articolo 593-bis del codice penale concernente il reato di tortura e altre norme in materia di

### tortura

d'iniziativa dei senatori AMATI, ANDRIA, ANTEZZA, ARMATO, BARBOLINI, BASSOLI, BERTUZZI, BIANCHI, BIONDELLI, BLAZINA, BONINO, BOSONE, BUBBICO, CARLONI, CAROFIGLIO, CASSON, CECCANTI, CHIAROMONTE, CHITI, COSENTINO, DEL VECCHIO, DELLA MONICA, DELLA SETA, DI GIOVAN PAOLO, DONAGGIO, D'UBALDO, FERRANTE, Marco FILIPPI, FIORONI, FISTAROL, FONTANA, Vittoria FRANCO, Mariapia GARAVAGLIA, GHEDINI, GIARETTA, GRANAIOLA, ICHINO, LEGNINI, LIVI BACCI, MARCENARO, MARÍNARO, Ignazio MARINO, Mauro Maria MARINO, MICHELONI, MILANA, MOLINARI, NEGRI, NEROZZI, PAPANIA, PASSONI, PEGORER, PERDUCA, PINOTTI, PORETTI, RANUCCI, ROLLO, Paolo ROSSI, RUSCONI, SANGALLI, SANNA, SBARBATI, SCANU, Anna Maria SERAFINI, SIRCANA, SOLIANI, STRADIOTTO, VIMERCATI, VITA, VITALI e ZAVOLI COMUNICATO ALLA PRESIDENZA IL 29 APRILE 2008

### Art. 1

1. Dopo l'articolo 593 del codice penale è inserito il seguente: «Art. 593-bis. - (Tortura) - Il pubblico ufficiale o l'incaricato di pubblico servizio che infligge ad una persona, con qualsiasi atto, dolore o sofferenze, físiche o mentali, al fine di ottenere segnatamente da essa o da una terza persona informazioni o confessioni, di punirla per un atto che essa o una terza persona ha commesso o è sospettata di aver commesso, di intimorirla o di far pressione su di lei o su di una terza persona, o per qualsiasi altro motivo fondato su ragioni di discriminazione, è punito con la reclusione da quattro a dieci anni. La pena è aumentata se ne deriva una lesione personale. È raddoppiata se ne deriva la morte. Alla stessa pena soggiace il pubblico ufficiale o l'incaricato di pubblico servizio che istiga altri alla commissione del

fatto, o che si sottrae volontariamente all'impedimento del fatto, o che vi acconsente tacitamente».

Art. 1. Il Governo italiano non può assicurare l'immunità diplomatica ai cittadini stranieri sottoposti a procedimento penale o condannati per il reato di tortura in un altro Paese o da un tribunale internazionale.

2. Nei casi di cui al comma 1 il cittadino straniero è estradato verso lo Stato nel quale è in corso il procedimento penale o è stata pronunciata sentenza di condanna per il reato di tortura o, nel caso di procedimento davanti ad un tribunale internazionale, verso lo Stato individuato ai sensi della normativa internazionale relativa.

1. È istituito presso la Presidenza del Consiglio dei ministri un fondo, con dotazione pari a 4,5 milioni di euro a decorrere dall'anno 2008, per le vittime dei reati di tortura per assicurare un risarcimento finalizzato ad una completa riabilitazione

**VISUALIZZA A TUTTA PAGINA** 

### DOCUMENTAZIONE ALLEGATA ALLA PROPOSTA:

**DOCUMENTI: 9999** 

**IMMAGINI: 9999** 

**VIDEO: 9999** 

**LINK: 9999** 

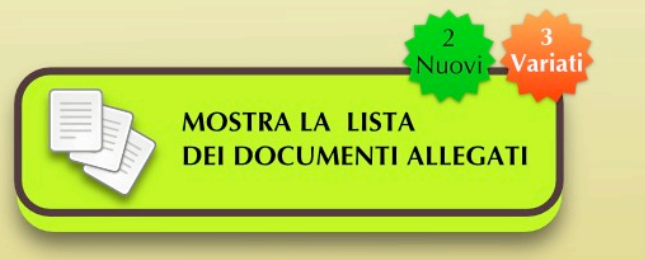

## ANTEPRIMA DEL TESTO DELLA PROPOSTA

- •Anteprima del Testo (no Akoma Ntoso)
- •Opzione di Visualizzare a Tutta Pagina tramite AT4AM ( con Akoma Ntoso )
- •Lista dei documenti linkati
- •Notifiche di nuovi documenti o di documenti modificati

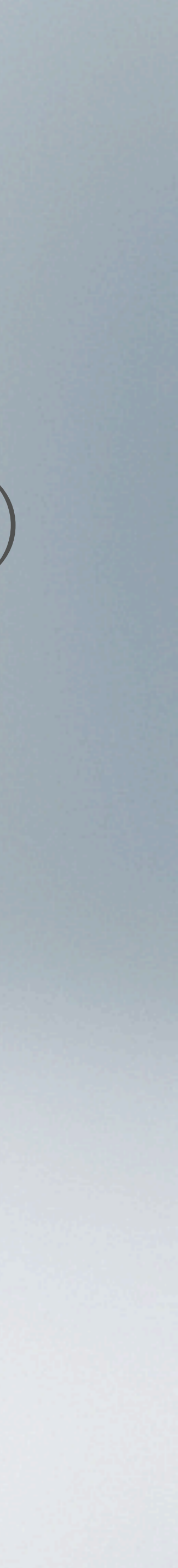

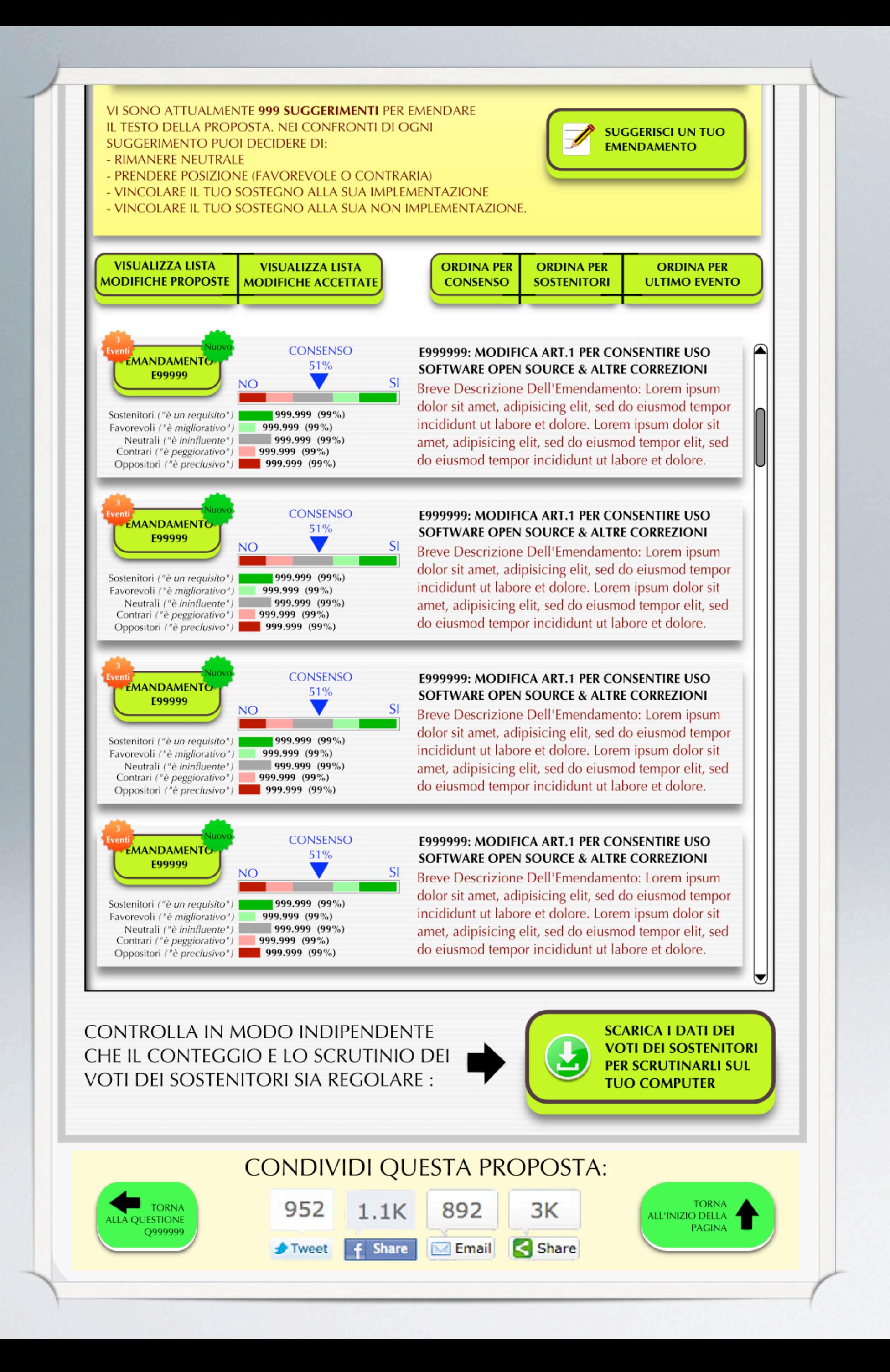

### RIQUADRO EMENDAMENTI SUGGERITI

- •Qualsiasi utente può proporre un emendamento
- •Gli emendamenti possono essere supportati o avversati dagli utenti su una scala a 5 livelli
- •Solo l'autore della Proposta può decidere se approvare ed implementare un emendamento
- •L'autore ha più probabilità di vedere la propria Proposta approvata nella fase di votazione se implementa gli emendamenti supportati dal maggior numero di utenti.
- •Gli emendamenti sono creati con l'editor di emendamenti AT4AM in formato Akoma Ntoso

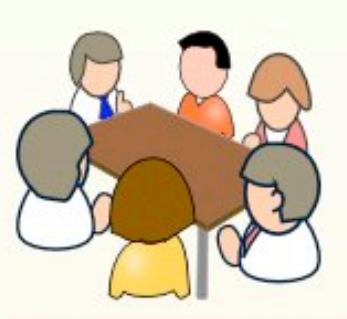

### **RAPPORTO COMMISSIONE TECNICA**

- Nessuna commissione istituita -

Passo 1 Convocazione dei membri della commissione

Passo 2 Convocazione dei membri della commissione

Passo 3 Convocazione dei membri della commissione

Passo 4

Convocazione dei membri della commissione

Passo 5 Convocazione dei membri

della commissione

Se ritieni che per giudicare la validità di questa proposta sia necessario richiedere il parere di una commissione tecnica di esperti nel campo specifico, premi questo bottone.

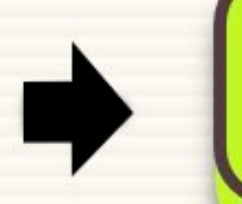

### **RICHIEDI COMMISSIONE**

La commissione verrà istituita selezionando, con ordine casuale sempre diverso, docenti e ricercatori delle università pubbliche, scelti in base al ruolo e all'impact factor, a cui sarà inviata una email di invito. Per conoscere i dettagli dell'algoritmo, premere questo bottone:

**LEGGI COME FUNZIONA** 

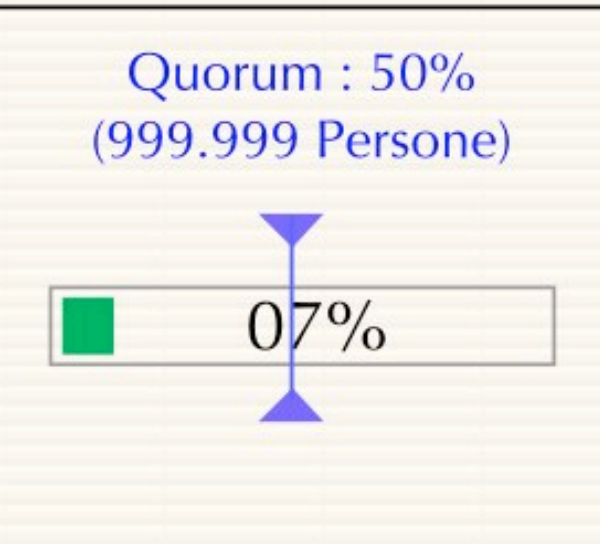

999999 persone hanno fatto richiesta di una commissione tecnica. Sono necessarie ancora 999999 richieste per raggiungere il quorum. Anche se si raggiunge il quorum, la commissione verrà istituita solo se almeno una proposta supererà la prima votazione.

### RIQUADRO COMMISSIONI •Qualsiasi utente può fare richiesta di una commissione per valutare

una proposta

- •Il numero di richieste deve raggiungere un quorum per convocare la commissione
- •Il sistema crea un area di discussione temporanea riservata ai membri della commissione convocati

![](_page_15_Picture_21.jpeg)

![](_page_16_Figure_0.jpeg)

### **RAPPORTO COMMISSIONE TECNICA**

### - Nessuna commissione istituita -

Passo 5 Passo 1 Passo 2 Passo 4 Passo 3 Scelta delle Aree di Attesa del Raggiungimento Esame della Proposta Pubblicazione del Rapporto Convocazione dei membri del Quorum di Richieste da parte della Commissione della Commissiome Competenza della commissione Hai deciso di richiedere una commissione tecnica. Devi decidere quali campi di competenza proporre come requisiti dei commissari. Scegli se lasciare le aree di competenza suggerite dall'autore della questione, o se rimuoverle e metterne altre: COMPETENZE RICHIESTE (Non più di 4) ECONOMIA ( **INGEGNERIA EDILE CHIMICA** PER RIMUOVERE UN'AREA PREMI IL BOTTONE CORRISPONDENTE QUI SOPRA. PER AGGIUNGERLA, SELEZIONALA DALLA LISTA QUI SOTTO E POI PREMI IL BOTTONE **AGGIUNGI** AMBIENTE ED ECOSOSTENIBILITA' v, **CANCELLA RICHIESTA INVIA RICHIESTA** 

### CONVOCAZIONE COMMISSIONI ( PASSO 1 )

- Ogni cittadino con dei titoli accademici che ne attestino le competenze può registrarsi e candidarsi come membro delle commissioni tecniche che richiedono tali competenze
- Ogni questione richiede all'autore di specificare le competenze richieste per valutarla
- Eventualmente i cittadini possono richiedere competenze aggiuntive o diverse, e il sistema calcolerà le 4 competenze tra le più richieste

![](_page_16_Picture_8.jpeg)

![](_page_17_Picture_0.jpeg)

### CONVOCAZIONE COMMISSIONI ( PASSO 2 )

- Dopo che un utente ha presentato la sua richiesta e specificato eventualmente le competenze aggiuntive, deve attendere che anche un numero sufficiente di altri utenti richiedano una commissione tecnica.
- Per la Commissione Legale e la Commissione Bilancio questo non è necessario, in quanto sono sempre convocate nell'iter legislativo.

![](_page_18_Figure_0.jpeg)

### CONVOCAZIONE COMMISSIONI ( PASSO 3 )

- I candidati vengono partizionati in gruppi di competenze diverse, e in misura proporzionale alle richieste di competenze fatte dagli utenti
- I candidati vengono convocati via email, ed hanno l'opzione di accettare o declinare l'invito di fare parte della commissione
- Se un candidato invitato declina, oppure non risponde entro un tempo limite all'email di invito, il sistema automaticamente estrae a sorte un altro candidato dal pool degli esperti iscritti al sistema
- Gli inviti smettono di essere inviati quando si raggiunge il numero di 12 commissari

![](_page_18_Picture_6.jpeg)

![](_page_19_Figure_0.jpeg)

- 
- 
- 
- 

### CONVOCAZIONE COMMISSIONI ( PASSO 4 )

• Ai commissari viene dato l'accesso ad un area temporanea accessibile in scrittura solo a loro ma visibile da tutti

• Mentre la proposta è all'esame della commissione gli utenti possono esaminare il loro lavoro in modo trasparente e consultare i CV dei commissari.

• In questa area possono stilare con gli strumenti stessi usati dai cittadini per le proposte di legge le varie versioni del Rapporto Tecnico e proporre emendamenti al testo Proposto, votando su ogni modifica a maggioranza. Solo una versione del rapporto tecnico sarà approvata alla fine.

• La commissione ha un limite di tempo massimo, di durata selezionabile (che va da una settimana a 6 mesi). Se la commissione non raggiunge un consenso a maggioranza sul testo di un rapporto, la commissione viene sciolta e ne viene convocata un'altra composta da membri diversi.

![](_page_19_Picture_10.jpeg)

![](_page_20_Picture_0.jpeg)

- 
- 
- 
- 

### CONVOCAZIONE COMMISSIONI ( PASSO 5 )

• Una volta approvato dalla commissione tecnica il rapporto viene pubblicato allegato alla proposta relativa, in modo che tutti gli utenti possano leggerlo e valutarlo, insieme ad un indicatore di orientamento che suggerisce se il parere della commissione alla proposta in esame è stato favorevole o contrario.

• I membri della commissione non devono indicare nel rapporto solamente le valutazione tecniche, ma in una sezione conclusiva devono elencare in modo comprensibile da tutti gli effetti positivi e negativi che l'approvazione della proposta avrebbe su i cittadini, in modo che questi possano poi votare dando un CONSENSO INFORMATO

• E' possibile leggere online il testo del rapporto della commissione oppure scaricarlo in formati aperti (ODF) o stampabili (PDF). Se vi sono emendamenti al testo proposti dalla commissione è possibile visionarli nell'editor AT4AM.

• Infine gli utenti sono chiamati a votare sul rapporto e sugli eventuali emendamenti al testo. Se il rapporto della commissione viene approvato, e (se vi è parere favorevole) se anche gli emendamenti vengono approvati, la proposta dei cittadini viene aggiornata con il nuovo testo. Altrimenti l'esito dell'iter produce la bocciatura della proposta.

## INTEGRAZIONE DI AT4AM E MODIFICHE DELLA UI [www.at4am.org](http://www.at4am.org)

![](_page_21_Picture_63.jpeg)

Editor di Emendamenti Sviluppato ed Utilizzato dal Parlamento Europeo

![](_page_21_Picture_3.jpeg)

![](_page_21_Picture_5.jpeg)

## AT4AM "LIGHT" PER DISPOSITIVI TOUCH

 $\mathcal{S}$ 

### PARLAMENTO ELETTRONICO

### **STAI PROPONENDO UN EM**

**ANNULLA E TORNA ALLA PROPOSTA** 

**GUARDA IL DOCUMENTO** ORIGINALE

SENATO DELLA REPUBBLICA DISEGNO DI LEGGE 256

Introduzione dell'articolo 593-bis del codice

### tortura

d'iniziativa dei senatori AMATI, ANDRIA, AN BIONDELLI, BLAZINA, BONINO, BOSONE CHIAROMONTE, CHITI, COSENTINO, DEL DONAGGIO, D'UBALDO, FERRANTE, Marc Mariapia GARAVAGLIA, GHEDINI, GIARET MARINARO, Ignazio MARINO, Mauro Maria PAPANIA, PASSONI, PEGORER, PERDUCA SANGALLI, SANNA, SBARBATI, SCANU, A VIMERCATI, VITA, VITALI e ZAVOLI COMUNICATO ALLA PRESIDENZA IL 29

1. Dopo l'articolo 593 del codice penale è inseri «Art. 593-bis. - (Tortura) - Il pubblico ufficiale qualsiasi atto, dolore o sofferenze, fisiche o mer informazioni o confessioni, di punirla per un att commesso, di intimorirla o di far pressione su di ragioni di discriminazione, è punito con la reclu La pena è aumentata se ne deriva una lesione per Alla stessa pena soggiace il pubblico ufficiale o fatto, o che si sottrae volontariamente all'imped

1. Il Governo italiano non può assicurare l'immu condannati per il reato di tortura in un altro Paes

2. Nei casi di cui al comma 1 il cittadino stranie o è stata pronunciata sentenza di condanna per il internazionale, verso lo Stato individuato ai sens

1. È istituito presso la Presidenza del Consiglio decorrere dall'anno 2008, per le vittime dei reati

Authoring Tool for Amendments with Akoma Ntoso 2.0/3

![](_page_22_Picture_97.jpeg)

![](_page_22_Picture_15.jpeg)

## VISUALIZZAZIONE DEGLI EMENDAMENTI SU DUE COLONNE

### PARLAMENTO ELETTRONICO

![](_page_23_Picture_3.jpeg)

**GUARDA IL DOCUMENTO** ORIGINALE

### SENATO DELLA REPUBBLICA DISEGNO DI LEGGE

### tortura

VIMERCATI, VITA, VITALI e ZAVOLI COMUNICATO ALLA PRESIDENZA IL 29 APRILE 2008

Amendment 1

Article 1

### **Text proposed**

Art. 1.

qualsiasi altro motivo fondato su ragioni di dieci anni.

La pena è aumentata se ne deriva una lesione personale. per i più cattivi È *raddoppiata* se ne deriva la morte. Alla stessa pena soggiace il pubblico ufficiale o o che istiga altri alla

![](_page_23_Picture_15.jpeg)

![](_page_23_Picture_16.jpeg)

![](_page_24_Figure_1.jpeg)

![](_page_25_Figure_0.jpeg)

### Componenti della Toolbox di Selezione

- •Left Edge : Indicatore di posizione
- •Necks : Connettori visivi (dimensione costante)
- •Selection Box : Testo Selezionato dell'articolo o del paragrafo
- •Toolbox : Menu Multilivello

![](_page_25_Picture_7.jpeg)

![](_page_26_Figure_1.jpeg)

![](_page_27_Figure_1.jpeg)

### Come Funziona la Toolbox

![](_page_28_Figure_1.jpeg)

![](_page_29_Picture_0.jpeg)

### http://lime.cirsfid.unibo.it/

![](_page_29_Picture_57.jpeg)

### STESURA INIZIALE DELLE PROPOSTE

- •Incoraggiamo la creazione originale della prima versione del testo direttamente in Akoma Ntoso
- •Stiamo Collaborando con L'Università di Bologna (Prof. sa Monica Palmirani e Prof. Fabio Vitali ) per integrare il LIME editor in PARELON
- •Stiamo lavorando per implementare una serie di vincoli automatici e regole di stesura e formattazione dei documenti legali utilizzando lo standard Legal ML
- •Stiamo sviluppando una nuova interfaccia utente sia per LIME che per AT4AM per consentire anche ad utenti senza alcuna conoscenza di legge o di XML di capire ed usare tutti gli elementi legalmente vincolanti previsti dal formato Akoma Ntoso.

![](_page_29_Figure_8.jpeg)

![](_page_30_Picture_0.jpeg)

### **BANCHETTI DOTATI DI POSTAZIONE DI VOTO TOUCH (I CITTADINI POSSONO IMPARARE A CONOSCERE** LA DEMOCRAZIA DIRETTA E VOTARE)

![](_page_30_Picture_2.jpeg)

**DOTATO DI TOUCH-DEMOCRACY-POINT** 

### ACCESSO PER CHI NON HA INTERNET

- •Tutti i cittadini, anche i senzatetto, hanno il diritto di partecipare alle decisioni democratiche del paese.
- •Attraverso dei chioschi con iPad disponibili presso tutti i banchetti o gazebo è possibile per i cittadini che non dispongono di internet di accedere e votare sulle questioni che li interessano.
- •Il sistema garantisce la sicurezza tramite il Token che viene fornito al cittadino e che genera una password sempre diversa utilizzabile una sola volta ma unica per ogni utente.
- •Grazie all'interfaccia touch votare e partecipare è semplice come utilizzare il proprio sportello bancomat.

![](_page_30_Picture_9.jpeg)

## FINE

Diapositive create da Emanuele Sabetta [emanuele.sabetta@gmail.com](mailto:emanuele.sabetta@gmail.com)

<http://www.parelon.lazio.it/>